## Settings file loadbalancing.xml

**Warning**

This function is obsoleted and is not supported now! Please use [HAProxy,](file:///opt/TeamCityAgent/work/e8d9ff752ef6fac0/site/WCS52/Load_balancing/Load_balancer_setup_based_on_HAProxy/) [AWS](file:///opt/TeamCityAgent/work/e8d9ff752ef6fac0/site/WCS52/WCS_in_Amazon_EC2/AWS_load_balancer_with_auto_scale_quick_setup/) LB or another load balancing tools

This settings file is used if the load balancer is enabled by the load\_balancing\_enabled=true parameter in the fl[ashphoner.properties](file:///opt/TeamCityAgent/work/e8d9ff752ef6fac0/site/WCS52/Working_with_the_server/Core_settings/Settings_file_flashphoner.properties/) file. See details [here](file:///opt/TeamCityAgent/work/e8d9ff752ef6fac0/site/WCS52/Load_balancing/Obsoleted_internal_balancer_functions/)

Example 1. Configuring the load balancer:

```
<loadbalancer mode="FEWESTCALLS" randomize="false">
       1 <node id="1"<ip>192.168.1.11</ip>
       </node>
       1 <node id="2"<ip>192.168.1.12</ip>
       </node>
</loadbalancer>
```
Example 2: Configuring static CDN for rebroadcasting of a stream:

```
<loadbalancer mode="roundrobin" stream_distribution="webrtc">
       <node id="1">
               <ip>edge1.mydomain.com</ip>
               <wss>443</wss>
       </node>
       1 <node id="2"<ip>edge2.mydomain.com</ip>
               <wss>443</wss>
       </node>
</loadbalancer>
```
Parameters description:

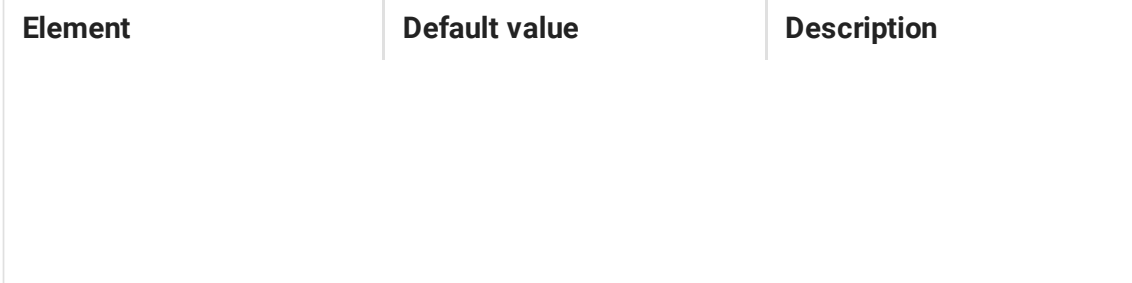

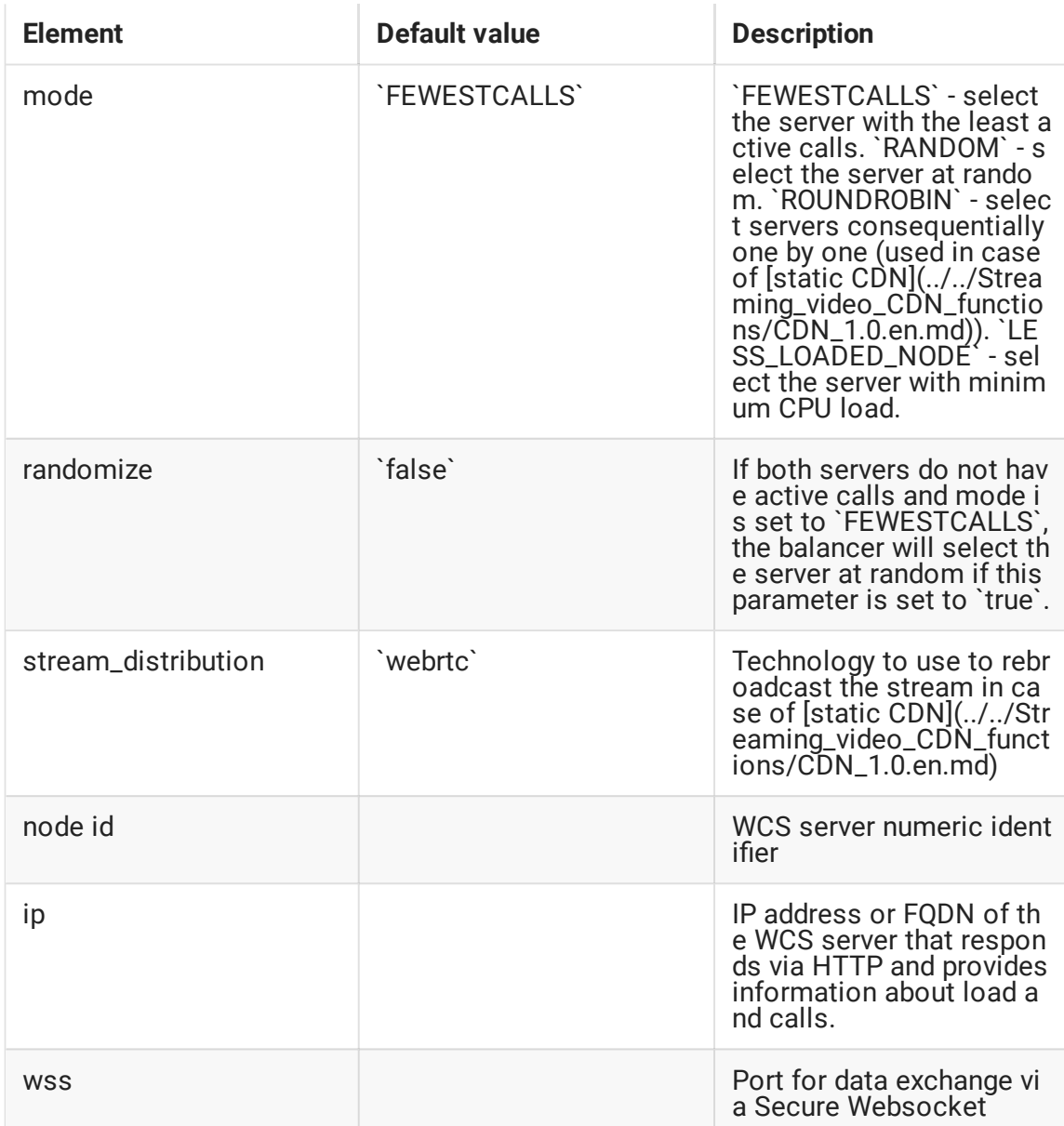